# **RTD-NET**

# **Οδηγίες εγκατάστασης**

Ελληνικά RTD-ΝΕΤ Οδηγίες εγκατάστασης

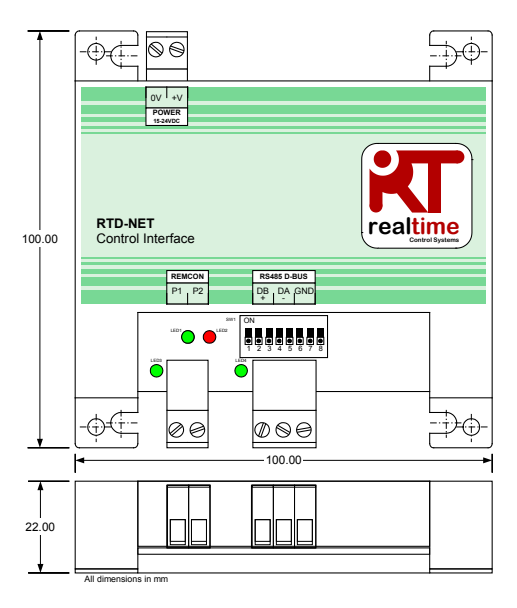

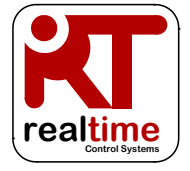

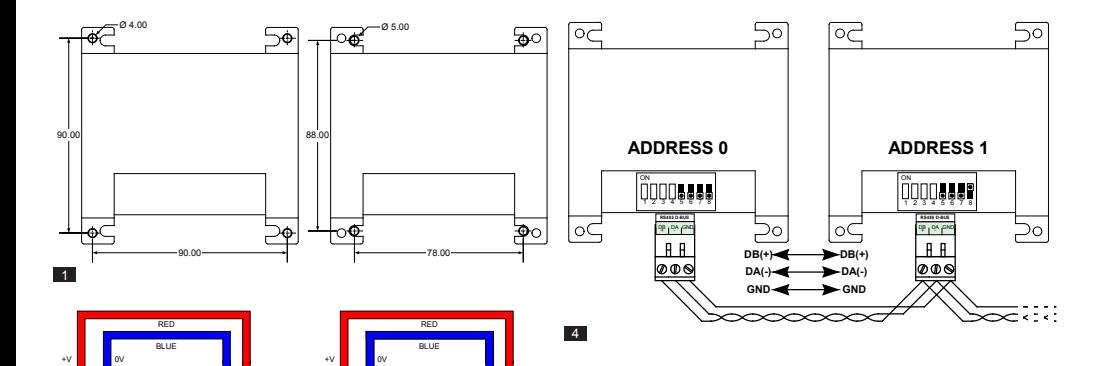

0V +V **POWER 15-24VDC**

⊕∡⊏

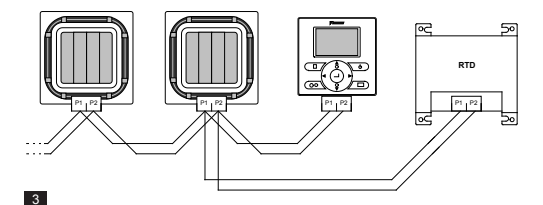

X35A Skyair Indoor PCB

 $\frac{1}{2}$  ov  $\frac{1}{2}$  +v **POWER 15-24VDC**

-Òd

X18A/X35A VRV Indoor PCB

 $\overline{2}$ 

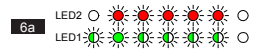

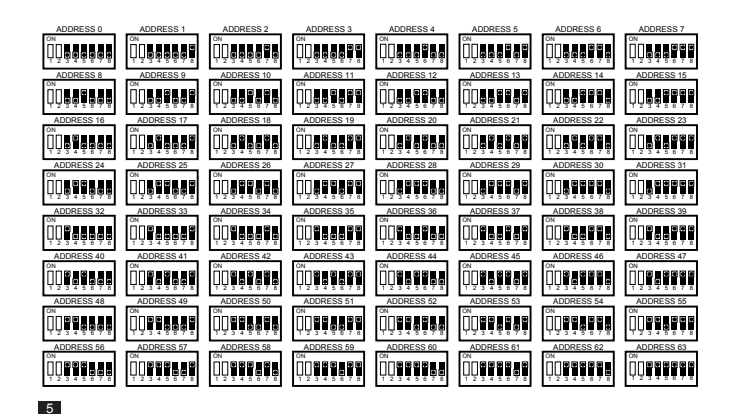

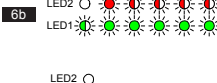

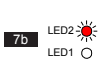

LED1-

 $6c$ 

7a

LED2  $\bigcap$ LED1-2<sup>4</sup>

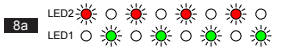

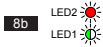

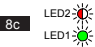

# **Προειδοποιήσεις και προφυλάξεις**

Όλες οι συνδέσεις καλωδίων προς τη συσκευή πρέπει να είναι επαρκώς ασφαλισμένες με κατάλληλες συσφίξεις ανακούφισης καταπόνησης.

Η RTD είτε πρέπει να τοποθετείται σε ένα κατάλληλο μεταλλικό περίβλημα είτε σε ένα πλαστικό περίβλημα με μια τιμή ευφλεκτότητας τουλάχιστο IEC60695- 11-10 Ω-1. Μην την εγκαθιστάτε στο εσωτερικό της μονάδας κλιματισμού. Πρέπει πάντα να εμποδίζεται η πρόσβαση σε μη εξουσιοδοτημένα άτομα (το περίβλημα δεν πρέπει να είναι προσβάσιμο χωρίς εργαλείο). Η μονάδα μπορεί να τοποθετηθεί οριζόντια ή κάθετα

Όταν η RTD ενεργοποιείται από την παροχή ισχύος της εσωτερικής μονάδας ή από άλλη παροχή μη SELV, όλες οι εξωτερικές καλωδιώσεις και οι ηλεκτρικά προσαρτημένες συσκευές πρέπει να είναι κατάλληλα μονωμένες ώστε να εμποδίζεται πρόσβαση από μη εξουσιοδοτημένα άτομα. Όπου αυτό δεν είναι δυνατό, η RTD πρέπει να ενεργοποιείται από μια παροχή SELV.

Τα καλώδια RS485 πρέπει να χρησιμοποιούν πλεγμένα θωρακισμένα ή μη, καλώδια σύστροφου ζεύγους 24awg σύμφωνα με τις προδιαγραφές Cat3, Cat4 ή Cat5. Χρησιμοποιείτε ένα σύστροφο ζεύγος για συνδέσεις DB, DA και έναν επιπλέον πυρήνα για σύνδεση GND. Εγκαταστήστε το καλώδιο RS485 όπως φαίνεται στο σχέδιο 4.

Το δίκτυο Ρ1, Ρ2 πρέπει να συνδέεται όπως φαίνεται στο σχέδιο 3. Στην RTD μπορούν να συνδεθούν έως 16 μονάδες και ένα τηλεχειριστήριο.

# **Τεχνικά χαρακτηριστικά**

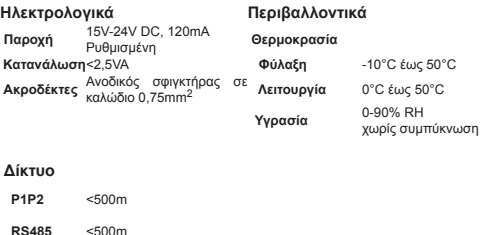

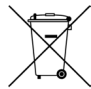

Το προϊόν σας έχει τη σήμανση που απεικονίζεται αριστερά. Αυτό το σύμβολο επάνω στο προϊόν δείχνει ότι αυτό το προϊόν δεν πρέπει να απορρίπτεται μαζί με τα υπόλοιπα οικιακά απορρίμματα. Μια ακατάλληλη απόρριψη μπορεί να είναι επιβλαβής. Αντίθετα είναι ευθύνη σας να απορρίπτετε τα απόβλητα ειδών εξοπλισμού παραδίδοντας τα σε ένα καθορισμένο σημείο συλλογής για την ανακύκλωση των αποβλήτων ειδών ηλεκτρικού και ηλεκτρονικού εξοπλισμού. Οι μονάδες πρέπει να αποστέλλονται σε εξειδικευμένες εγκαταστάσεις επεξεργασίας για την επαναχρησιμοποίηση, ανακύκλωση και ανάκτησή τους. Φροντίζοντας για τη σωστή απόρριψη αυτού του προϊόντος, συμβάλλετε στην πρόληψη εν δυνάμει αρνητικών συνεπειών για το περιβάλλον και την υγεία μας. Παρακαλούμε επικοινωνήστε με τον εγκαταστάτη ή τις τοπικές αρχές για περισσότερες πληροφορίες.

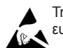

Τηρείτε τα προληπτικά μέτρα για τη μεταχείριση των ηλεκτροστατικά ευαίσθητων συσκευών

Επιπρόσθετες πληροφορίες συμπεριλαμβανομένων των κωδικών σφαλμάτων διατίθενται από την ιστοσελίδα *www.realtime-controls.co.uk/rtd*

# **RTD-ΝΕΤ Οδηγίες εγκατάστασης**

Το RTD-Net είναι μια διασύνδεση Modbus παρακολούθησης και ελέγχου για τις σειρές κλιματιστικών μονάδων Daikin VRV και Skyair και για τις μονάδες εξαερισμού VAM και VKM. Η διασύνδεση είναι συμβατή με όλες τις μονάδες που έχουν μια σύνδεση δικτύου τηλεχειριστηρίου Ρ1, Ρ2 και επιτρέπει τον έλεγχο έως και 16 μονάδων σε μια μόνο ομάδα. Οι λειτουργίες ελέγχου περιλαμβάνουν:

ΟΜΑΔΙΚΟΣ ΕΛΕΓΧΟΣ. Ομαδικός έλεγχος των ρυθμίσεων μονάδας όπως είναι το σημείο ρύθμισης, οι στροφές ανεμιστήρα, η λειτουργία εκτέλεσης, τα πτερύγια και η κατάσταση On/Off

ΕΛΕΓΧΟΣ ΠΛΗΚΤΡΟΛΟΓΙΟΥ. Έλεγχος της κατάστασης κλειδώματος/ ξεκλειδώματος των μεμονωμένων κουμπιών σε ενσύρματο τηλεχειριστήριο και η δυνατότητα του περιορισμού εύρους των ρυθμίσεων χρήστη.

ΠΑΡΑΚΟΛΟΥΘΗΣΗ ΤΗΣ ΜΟΝΑΔΑΣ. Ομαδική και μεμονωμένη ανάγνωση των δεδομένων μονάδας συμπεριλαμβανομένων των κωδικών σφαλμάτων, των θερμοκρασιών της μονάδας.

ΕΛΕΓΧΟΣ VAM. Έλεγχος των στροφών ανεμιστήρα και της θέσης του σιγαστήρα της μονάδας VAM και VKM

# **Εγκατάσταση**

ΤΟΠΟΘΕΤΗΣΗ (ΕΙΚΟΝΑ 1)

ΚΟΛΩΝΕΣ ΤΟΠΟΘΕΤΗΣΗΣ

#### ΤΟΠΟΘΕΤΗΣΗ ΜΕ ΒΙΔΕΣ

κολώνες τοποθέτησης, οι οποίες χρήση βιδών έως μια διάμετρο 5 mm. μπορούν να χρησιμοποιούνται για την τοποθέτηση της διασύνδεσης εντός μονάδων με αντίστοιχες οπές τοποθέτησης

Η RTD-ΝΕΤ παρέχεται με 4 Η RTD-ΝΕΤ μπορεί να τοποθετηθεί με τη

# ΠΑΡΟΧΗ ΙΣΧΥΟΣ (ΕΙΚΟΝΑ 2)

Η RTD απαιτεί μια σύνδεση ισχύος 15V έως 24VDC. Η ισχύς μπορεί να παρέχεται από σύνδεση PCB X18A ή X35A εσωτερικής μονάδας VRV, από σύνδεση PCB X35A εσωτερικής μονάδας Skyair ή από σύνδεση VAM PCB X11A. Με την RTD παρέχονται ένα καλώδιο 1m και ακροδέκτης.

#### ΔΙΚΤΥΟ P1,P2 (ΕΙΚΟΝΑ 3)

Οι ακροδέκτες Ρ1, Ρ2 συνδέονται στο δίκτυο Daikin P1, P2. Η εγκατάσταση Ρ1, Ρ2 πρέπει να ακολουθεί τις προδιαγραφές εγκατάστασης της Daikin. Η RTD-ΝΕΤ μπορεί να λειτουργεί σε λειτουργία Master ή Slave με οποιοδήποτε τηλεχειριστήριο της Daikin. Η λειτουργία είναι επίσης πιθανή χωρίς να πρέπει να συνδεθεί τηλεχειριστήριο. Σημειώστε ότι οι δέκτες υπερύθρων BRC πρέπει να έχουν διαμόρφωση για λειτουργία σε κατάσταση SUB (s) (RTD σε λειτουργία ΜΑΙΝ (Μ)).

#### ΕΓΚΑΤΑΣΤΑΣΗ ΔΙΚΤΥΟΥ RS485 (ΕΙΚΟΝΑ 4)

Το δίκτυο RS485 D-Bus απαιτεί ένα καλώδιο σύστροφου ζεύγους το οποίο θα συνδέει τους ακροδέκτες DB(+) και DA(-) σε κάθε RTD όπως φαίνεται κατωτέρω. Ο ακροδέκτης DB πρέπει να συνδέεται σε όλους τους άλλους ακροδέκτες DB. Ο ακροδέκτης DΑ πρέπει να συνδέεται σε όλους τους άλλους ακροδέκτες DΑ. Επιπρόσθετα πρέπει να συνδέεται μαζί ο συνήθης ακροδέκτης GND σε όλες τις συσκευές. Εάν χρησιμοποιείται ένα θωρακισμένο καλώδιο, τότε η θωράκιση μπορεί να χρησιμοποιείται για αυτό το σκοπό. Προτείνεται η σύνδεση GND να συνδέεται στην τοπική γείωση μόνο σε ένα σημείο. Το δίκτυο πρέπει να εγκαθίσταται ως διαμόρφωση μεθόδου Daisy-chain point-to-point Bus, συνδέσεις αστέρα και δακτυλίου ΔΕΝ πρέπει να χρησιμοποιούνται.

#### ΜΗΚΟΣ ΔΙΚΤΥΟΥ RS485

Η πρότυπη εγκατάσταση για συνολικές αποστάσεις δικτύου έως 500m μπορεί να επιτευχθεί σύμφωνα με τη βασική μέθοδο Daisy-chain που φαίνεται στο ανωτέρω διάγραμμα. Το δίκτυο μπορεί να επεκταθεί περαιτέρω με τη χρήση επαναληπτών RS485.

#### ΛΕΙΤΟΥΡΓΙΑ LED (Εικόνες 6 έως 8)

Όταν η RTD-ΝΕΤ ενεργοποιείται ή εάν χάσει την επικοινωνία με το τηλεχειριστήριο, η RTD-ΝΕΤ εισέρχεται στη λειτουργία αναζήτησης Ρ1,Ρ2. Εάν οι επικοινωνίες Ρ1,Ρ2 δεν δημιουργηθούν εκ νέου μετά από 1 λεπτό, η RTD-ΝΕΤ θα ενεργοποιήσει

συναγερμό, ο οποίος θα απεικονίζεται στην έξοδο ρελέ σφαλμάτων. Η συμπεριφορά Led φαίνεται στις ακόλουθες εικόνες

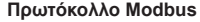

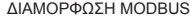

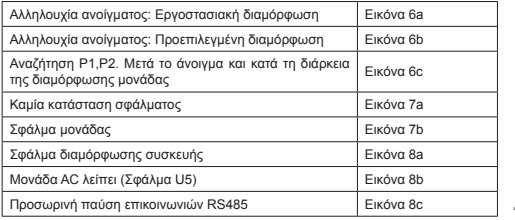

Πλήκτρο LED:

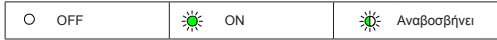

#### ΑΝΑΖΗΤΗΣΗ ΜΟΝΑΔΑΣ

Όταν η RTD-ΝΕΤ ενεργοποιείται ή εάν χάσει την επικοινωνία με το τηλεχειριστήριο, η RTD-ΝΕΤ εισέρχεται στη λειτουργία αναζήτησης Ρ1,Ρ2. Εάν οι επικοινωνίες Ρ1,Ρ2 δεν δημιουργηθούν εκ νέου μετά από 1 λεπτό, η RTD-ΝΕΤ θα ενεργοποιήσει συναγερμό, ο οποίος θα απεικονίζεται στην έξοδο ρελέ σφαλμάτων.

#### ΣΥΜΒΑΤΟΤΗΤΑ RTD-10

Η RTD-10 έχει την ίδια διάταξη μητρώου Modbus όπως η RTD-NET, γι' αυτό η λειτουργία Modbus σε αυτό το φυλλάδιο δεδομένων ισχύει επίσης για τη λειτουργία Modbus RTD-10 για συσκευές RTD-10 με την ίδια έκδοση υλικολογισμικού.

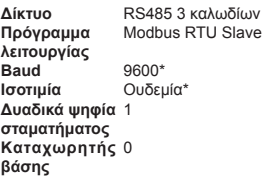

*\*Εάν απαιτείται οι διασυνδέσεις RTD μπορούν να διαμορφωθούν με διαφορετική ταχύτητα μετάδοσης και ρυθμίσεις ισοτιμίας*

Ρύθμιση της διεύθυνσης Modbus εύρους 0 έως 63 με τη χρήση του SW1 (Εικόνα 5).

*Λεπτομέρειες για το πρωτόκολλο Modbus μπορούν να βρεθούν στον οδηγό αναφοράς πρωτοκόλλου Modicon Modbus που είναι διαθέσιμος στο διαδίκτυο.*

#### ΚΑΤΑΧΩΡΗΤΕΣ MODBUS

Το RTD-Net υποστηρίζει δύο τύπους καταχωρητών, αναλογικοί *καταχωρητές κατάληψης* και αναλογικοί *καταχωρητές εισόδου*. Οι διευθύνσεις καταχωρητών είναι '0' με βάση το εύρος 0..65535.

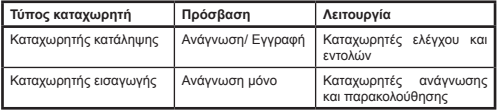

Υπάρχει πρόσβαση σε όλες τις αναλογικές και ψηφιακές τιμές μέσω αυτών των καταχωρητών. Όλες οι τιμές καταχωρητών είναι τιμές 2 byte (16 bit).

Διαφορετικοί τύποι δεδομένων επιστρέφονται με τη χρήση συγκεκριμένων '**H'** υποδεικνύει *Καταχωρητή* κατάληψης και το '**0010'** υποδεικνύει τη διεύθυνση συμβάσεων

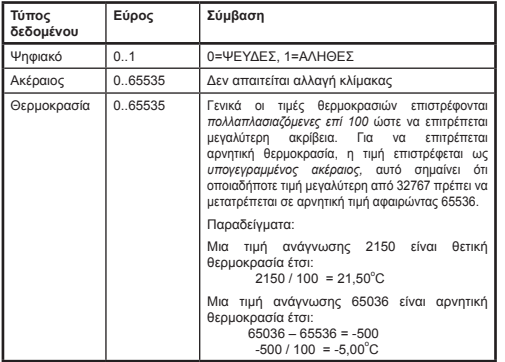

Υπάρχει πρόσβαση στους καταχωρητές με τη χρήση πρότυπων λειτουργιών Modbus*.* Οι ακόλουθες τέσσερις λειτουργίες υποστηρίζονται από τη διασύνδεση RTD.

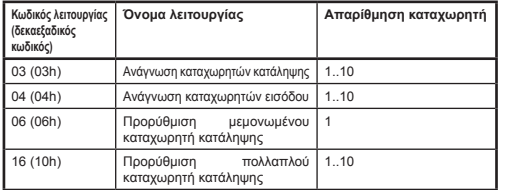

Σε αυτό το έγγραφο, οι καταχωρητές κατάληψης γράφονται ως **H0010** όπου το

καταχωρητή 0010. Παρομοίως οι καταχωρητές εισόδου αναφέρονται ως **I0010** όπου το '**I'** υποδεικνύει έναν *Καταχωρητή εισόδου* 

#### ΠΡΟΣΩΡΙΝΗ ΠΑΥΣΗ MODBUS MASTER

Το RTD-NET μπορεί να διαμορφωθεί για λειτουργία με μια προαιρετική προσωρινή παύση Modbus Master. Σε αυτή τη διαμόρφωση εάν δεν συμβούν εγγραφές καταχωρητή κατάληψης για μια περίοδο 120 δευτερολέπτων, τότε θα συμβεί ένα γεγονός προσωρινής παύσης και όλες οι μονάδες κλιματιστικών θα ενεργοποιηθούν με τις τρέχουσες τους ρυθμίσεις. Σε μια κατάσταση προσωρινής παύσης τα Led RTD θα υποδεικνύουν μια *Προσωρινή παύση επικοινωνιών RS485* όπως απεικονίζεται στο απόσπασμα *λειτουργίας LED* αυτού του φυλλαδίου δεδομένων. Οι ρυθμίσεις διακόπτη SW 1 DIP για την ενεργοποίηση ή απενεργοποίηση της προσωρινής παύσης Modbus Master απεικονίζονται στον ακόλουθο πίνακα.

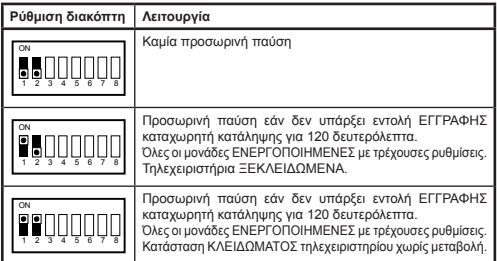

# **Λειτουργίες ελέγχου**

#### ΕΛΕΓΧΟΣ ΜΟΝΑΔΑΣ

Το RTD-Net μπορεί να χρησιμοποιείται για τον έλεγχο όλων των λειτουργιών του συστήματος κλιματισμού που διατίθενται από ένα πρότυπο τηλεχειριστήριο. Όλοι οι καταχωρητές ελέγχου είναι αναλογικοί καταχωρητές κατάληψης**.**

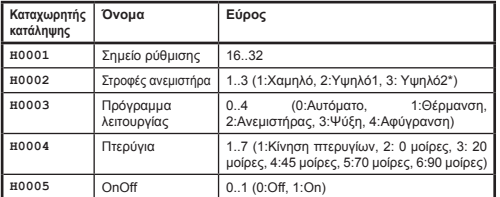

*\*Όπου έχουν ενεργοποιηθεί οι στροφές ανεμιστήρα ΥψηλόΥψηλό, Υψηλό1 = Υψηλό, Υψηλό2 = ΥψηλόΥψηλό. Αλλιώς στις δύο λειτουργίες επιλέξτε το Υψηλό*

#### ΛΕΙΤΟΥΡΓΙΑ ΕΝΗΜΕΡΩΣΗΣ ΕΛΕΓΧΟΥ

Κάθε πεδίο ελέγχου έχει έναν αντίστοιχο καταχωρητή ενημέρωσης, ο οποίος καθορίζει το πώς οι εντολές ελέγχου ενημερώνουν τη μονάδα και εάν τα αντίστοιχα κουμπιά τηλεχειριστηρίου είναι κλειδωμένα ή όχι. Διατίθενται τέσσερις λειτουργίες ενημέρωσης:

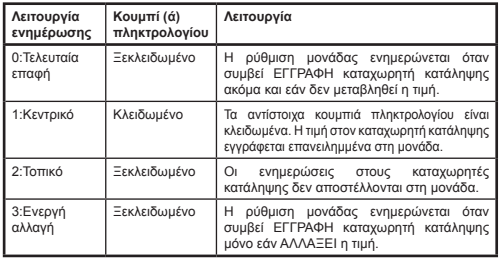

Η *Τελευταία λειτουργία ενημέρωσης επαφής* επιτρέπει ενημερώσεις από τους καταχωρητές πληκτρολογίου ή Modbus. Αυτό απαιτεί οι ΕΓΓΡΑΦΕΣ στον καταχωρητή κατάληψης Modbus να συμβαίνουν μόνο όταν γίνεται

μια αλλαγή. Εάν το Modbus master εγγράφει επανειλημμένα την τιμή, τότε αυτή θα επεγγράψει τη ρύθμιση χρήστη. Η *λειτουργία ενημέρωσης Ενεργής αλλαγής* μπορεί να χρησιμοποιείται εάν συμβαίνουν επανειλημμένες εγγραφές οπότε και οι ενημερώσεις αποστέλλονται μόνο στη μονάδα κλιματιστικού εάν αλλάξει η εγγεγραμμένη τιμή.

Ο *καταχωρητής* Συνολικής ενημέρωσης **H0010** μπορεί να χρησιμοποιείται για τη ρύθμιση όλων των καταχωρητών ενημέρωσης με μια εντολή ή μπορεί να γίνει εγγραφή στους μεμονωμένους καταχωρητές.

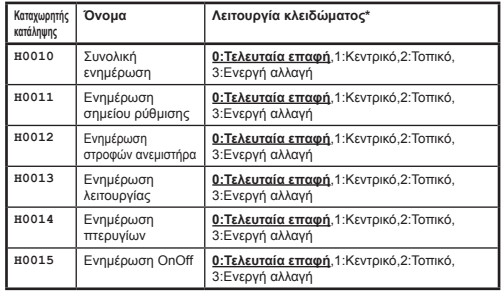

Όλες οι προεπιλεγμένες ρυθμίσεις στο άνοιγμα είναι πεδία στη λειτουργία τελευταίας επαφής.

#### ΠΕΡΙΟΡΙΣΜΟΣ ΕΛΕΓΧΟΥ

Οι καταχωρητές ορίου ελέγχου επιτρέπουν τον περιορισμό της ρύθμισης από το τηλεχειριστήριο ή από κεντρικό τηλεχειριστήριο σε συγκεκριμένα εύρη. Το σημείο ρύθμισης μπορεί να περιορίζεται προαιρετικά σε ελάχιστες και μέγιστες καθορισμένες τιμές. Οι ρυθμίσεις στροφών ανεμιστήρα, λειτουργίας και πτερυγίων μπορούν επίσης να περιορίζονται σε συγκεκριμένες ρυθμίσεις με τη χρήση μιας τιμής παρεμπόδισης. Εάν οι τιμές ορίου τεθούν στο 0, τότε δεν εφαρμόζεται όριο.

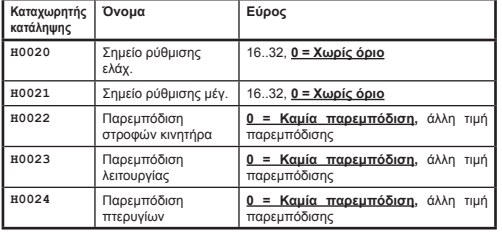

Οι τιμές παρεμπόδισης στροφών ανεμιστήρα, λειτουργίας και πτερυγίων υπολογίζονται προσθέτοντας τις τιμές παρεμπόδισης για κάθε ρύθμιση προς

*Παρεμπόδιση πτερυγίων*

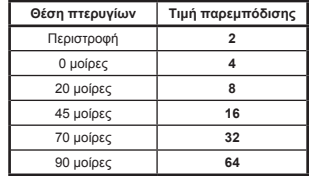

Παραδείγματα:

Για τον περιορισμό της ρύθμισης λειτουργίας σε θέρμανση, ψύξη και ανεμιστήρα:

 Τιμή παρεμπόδισης λειτουργίας = ΑΥΤΟΜΑΤΟ + ΑΝΕΜΙΣΤΗΡΑΣ + ΑΦΥΓΡΑΝΣΗ  $= (1 + 4 + 16)$  $= 21$ 

Για τον περιορισμό της ρύθμισης πτερυγίων 0 μοίρες, 20 μοίρες, 45 μοίρες:

 Τιμή παρεμπόδισης πτερυγίων = Κίνηση πτερυγίων + 70 μοίρες + 90 μοίρες  $= (2 + 32 + 64)$  $=$  98

#### ΕΛΕΓΧΟΣ VAM

Οι μονάδες VAM και VKM μπορούν να ενεργοποιούνται και απενεργοποιούνται με τη χρήση του καταχωρητή **H0005**. Ο έλεγχος των στροφών ανεμιστήρα των μονάδων VAM και VKM και η θέση σιγαστήρα είναι δυνατά με τη χρήση καταχωρητών ελέγχου VAM **H0030** για τον έλεγχο θέσης σιγαστήρα και **H0031** για τις στροφές ανεμιστήρα VAM**.**

#### *Παρεμπόδιση ανεμιστήρα*

παρεμπόδιση. Οι τιμές είναι οι παρακάτω

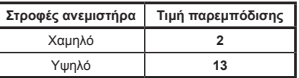

# *Παρεμπόδιση λειτουργίας*

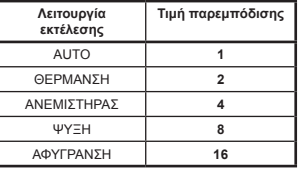

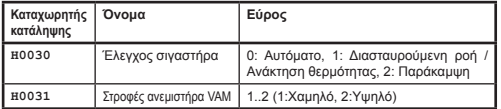

Τα κουμπιά VAM σε ένα τηλεχειριστήριο θα είναι κλειδωμένα ρυθμίζοντας τον καταχωρητή Συνολικής ενημέρωσης **H0010** στο 1:Κεντρικό. Σε αυτή τη λειτουργία ενημέρωσης οποιεσδήποτε αλλαγές στις ρυθμίσεις που γίνονται στο τηλεχειριστήριο θα επεγγραφούν από τις τρέχουσες τιμές στους ανωτέρω καταχωρητές ελέγχου.

# **Δεδομένα ανάγνωσης**

Όλα τα δεδομένα ανάγνωσης διατίθενται σε αναλογικούς καταχωρητές εισόδου.

#### ΑΝΑΓΝΩΣΗ ΤΗΛΕΧΕΙΡΙΣΤΗΡΙΟΥ

Σε μια πρότυπη εγκατάσταση, η τιμή του αισθητήρα θερμοκρασίας τηλεχειριστηρίου **I0050** διατίθεται **μόνο εάν υπάρχει μόνο μια εσωτερική μονάδα στο δίκτυο P1,P2 και το τηλεχειριστήριο έχει ρυθμιστεί ως MAIN**.

Η κατάσταση λειτουργίας RC **I0051** επιστρέφει την τρέχουσα κατάσταση λειτουργίας της ομάδας.

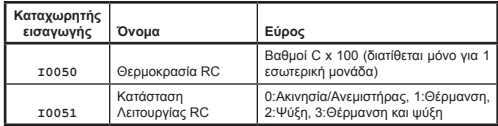

# ΑΝΑΓΝΩΣΗ ΟΜΑΔΑΣ

Οι καταχωρητές δεδομένων ομάδας παρέχουν μια σύνοψη των δεδομένων από όλες τις ενεργές εσωτερικές μονάδες στο δίκτυο.

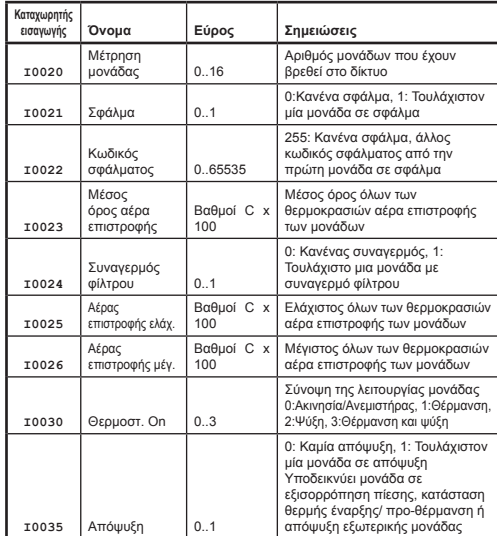

#### ΑΝΑΓΝΩΣΗ ΜΟΝΑΔΑΣ

Τα δεδομένα μονάδας διατίθενται για κάθε μια από τις εσωτερικές μονάδες στο δίκτυο Ρ1,Ρ2. Οι καταχωρητές εισόδου μονάδας απαριθμούνται με τη χρήση της απαρίθμισης εσωτερικής μονάδας στο εύρος 1 έως 16 x 100, το οποίο προστίθεται σε μια μετατόπιση που σχετίζεται με ένα συγκεκριμένο χαρακτηριστικό.

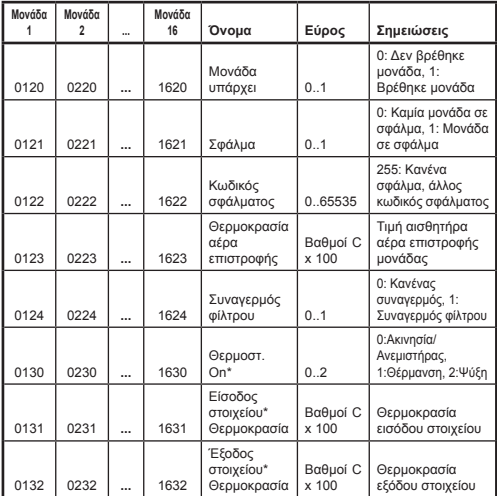

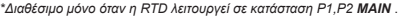

#### ΚΩΔΙΚΟΙ ΣΦΑΛΜΑΤΩΝ

Οι κωδικοί σφαλμάτων κωδικοποιούνται με τη χρήση ενός πρότυπου πίνακα ώστε να μπορούν να δημιουργούνται πρότυποι κωδικοί σφαλμάτων Daikin από την τιμή ανάγνωσης. Η τιμή **χωρίς σφάλμα** είναι 255.

Οι ειδικοί κωδικοί σφαλμάτων που δημιουργούνται από την RTD είναι οι ακόλουθοι

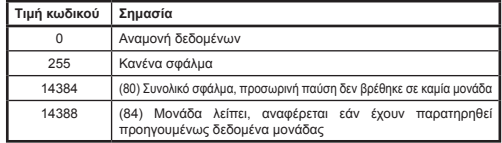

Όλοι οι άλλοι κωδικοί είναι κωδικοί σφαλμάτων της Daikin Ο πλήρης πίνακας των τιμών κωδικών σφαλμάτων είναι διαθέσιμος από την ιστοσελίδα *http://www. realtime-controls.co.uk/rtd*

Οι κωδικοί σφαλμάτων που επιστρέφονται από έναν καταχωρητή εισόδου Modbus είναι τιμές 16 bit. Ο κωδικός σφάλματος κωδικοποιείται στην τιμή 16 bit, με κωδικοποίηση των δύο χαρακτήρων σφαλμάτων 8 bit στα τμήματα Byte υψηλής και χαμηλής τάξης της τιμής 16 bit. Καθεμία από τις τιμές 8 Bit αναπαριστά έναν χαρακτήρα κειμένου ASCII.

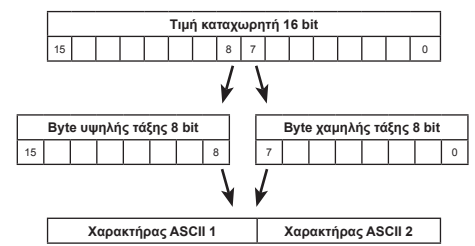

#### Παράδειγμα:

Επιστρέφεται μια τιμή κωδικού σφάλματος 16697.

Byte υψηλής τάξης(16697) = 65 = ASCII Χαρακτήρας 'A'

Byte χαμηλής τάξης(16697) = 57 = ASCII Χαρακτήρας '9'

Κωδικός σφάλματος: 'A9'